# **Využití moderních technologií ve studiu zubního lékařství – PREPassistant**

# *Sojka T.*

Stomatologická klinika LF MU a FN u sv. Anny, Brno

#### **Souhrn**

Využití přístroje KaVo PREPassistant pro výuku budoucích zubních lékařů. Metodika skenování, 3D projekce a hodnocení preparací umělých zubů. Posouzení kvality skenování a porovnání s digitální fotografií. *Klíčová slova:* PREPassistant - výuka - zpětná vazba - validita obrazu

**Sojka T.:**

#### **Utilization of Recent Technologies for Future Dentist Training - KaVo PREPassistant**

Summary: Methodics of scanning, 3D projection and evaluation of artificial teeth preparations. Quality assessment of scanning and comparison with digital photograph.

*Key words:* PREPassistant - education - feedback - validity of image

*Prakt. zub. Lék., roč. 56, 2008, č. 5, s. 66–70..*

### **ÚVOD**

Pokrok v oblasti elektrotechniky zaznamenává v poslední letech prudkou akceleraci. S novými typy přístrojů nebo jejich zdokonalenými a zdigitalizovanými verzemi se setkáváme v zubních ordinacích denně. Máme možnost pracovat na kvalitních zubních soupravách, jejichž součástí je kromě základních funkcí i LCD display. Na něm se během práce zobrazují RTG snímky pořízené pomocí digitálních senzorů. Díky nim lze pacienta ozářit mnohem menší dávkou a přitom získat několikanásobně zvětšený obraz, který si můžeme dle potřeby dále upravit pro ještě přesnější diagnostiku. Mnohonásobně zvětšené detaily naší práce si lze prohlédnout díky intraorální kameře, nebo ještě lépe pomocí operačního mikroskopu. Kromě měřících RTG snímků v endodoncii se stále více začínají uplatňovat různé verze apexlokátorů, v poslední době již zabudované v endomotorech. Zápisy do karet pacientů, předepisování receptů, žádanky na konziliární vyšetření – to vše a mnoho dalšího nám umožní počítačový software. Díky němu je též snazší vykazování dávek pojišťovnám.

Z uvedeného je zřejmé, že budoucí zubní lékaři mají k dispozici nástroje, které jim umožňují pracovat ještě přesněji, kvalitněji a často i rychleji – pokud danou problematiku ovládnou. Elektrotechnika se uplatňuje čím dál větší měrou též v konceptu jejich vzdělávání. Ať je to forma výuky pomocí e-learningu díky internetu, zkoušení znalostí pomocí softwaru osobních počítačů, dokumentace prací na digitálních fotografiích nebo skenování studentských preparací umělých zubů a jejich následné trojrozměrné vyobrazení a hodnocení pomocí systému KaVo PREPassistant. Popisu naposledy zmíněného přístroje bude věnováno následující sdělení.

#### **KaVo PREPassistant**

Toto zařízení se skládá z vlastního skeneru a klasického osobního počítače (obr. 1), který obsahuje dostatečně výkonný hardware a speciální software pro zpracování získaných dat.

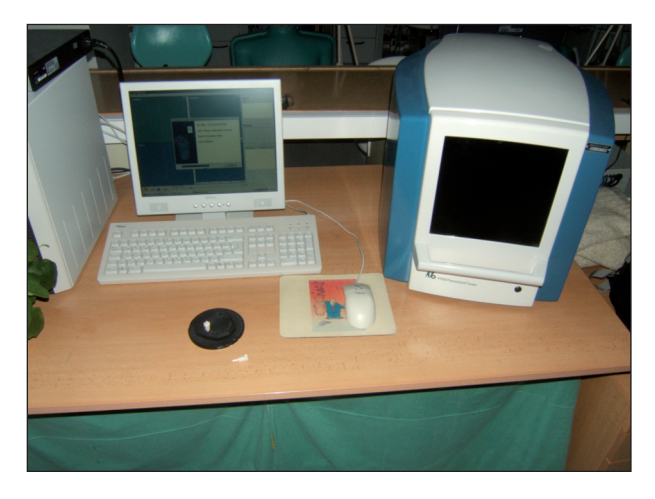

**Obr. 1.** Systém KaVo PREPassistant.

Skener pomocí odrazu světelných paprsků od ploch preparovaného zubu a jejich zachycením získá data, která jsou převedena do digitální formy. K preparacím se užívají speciální umělé zuby, jejichž tvrdost při opracování se blíží zubům vitálním. Zub, jehož kořen je profilován předepsaným způsobem, je nejprve vložen do odpovídajícího otvoru v kovovém modelu (obr. 2), který je podobný klasickým, v laboratoři ořezaným sádrovým modelům čelisti. Na rozdíl od nich obsahuje místo zubů pouze 16 otvorů. Díky profilování je umělý zub zasazen pevně a přesně do odpovídajícího místa arteficiální čelisti. Dalším rozdílem oproti sádrovým modelům je kruhová základna, přesahující okraje modelu. Na jejím obvodu je orientační značka. Model se zasadí do kovové matrice, jež je součástí skeneru. Na obvodu matrice jsou číselná označení jednotlivých zubů. Kruhem je otáčeno tak dlouho, dokud číselné označení zubu neodpovídá předepsané značce. Tím se zkoumaný zub dostane do optimální polohy pro skenování.

V PREPassistant softwaru se odstartuje skenování. Zadá se, do jaké ze čtyř kategorií bude vzorek zařazen (obr. 3). Možnosti jsou – nepreparovaný zub, studentská preparace, vzorová preparace

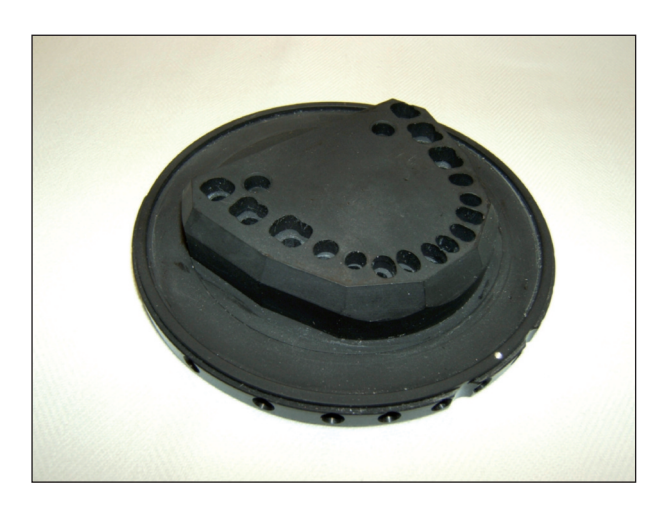

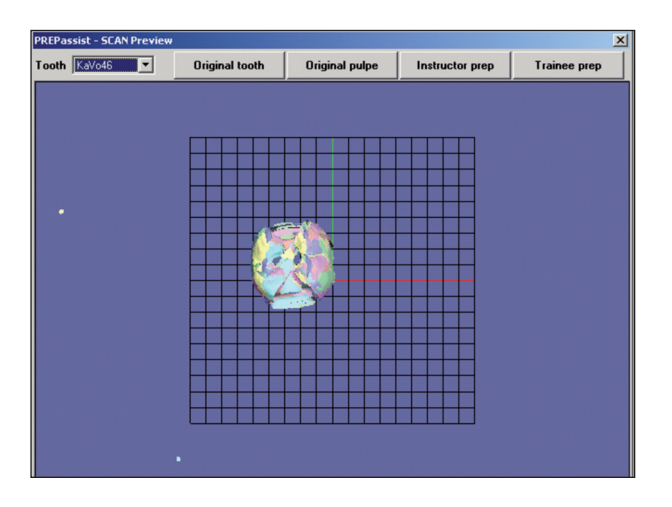

a model pulpy. Soubor s daty se uloží pod zvoleným názvem. Celková doba potřebná pro skenování a uložení jednoho zubu se při dodaném hardwarovém vybavení pohybuje kolem 10 minut.

Pokud jsou pro práci používány originální KaVo zuby, není třeba skenovat nepreparovaný zub. Všechny jsou již do softwaru zařazeny výrobcem. Další postup může být takový, že je vzorová preparace učitele sloučena se souborem originálního zubu, jsou zadána kritéria hodnocení (obr. 4) pro srovnání vzoru s preparací studenta a celý projekt je uložen pro zpracování prací různých studentů. Děje se tak v novém okně.To obsahuje čtyři grafické oddíly – dva pro 3D (trojrozměrnou) a dva pro 2D (dvourozměrnou) projekci (obr. 5). Oddíly se vzorem jsou umístěny nad oddíly s hodnoceným zubem.

Na 2D řezu vzorového zubu je vidět obrys zubu a obrys preparace. Podle změn směru virtuálního řezu (proložené roviny) se mění též 2D obraz. Základní směry projekčních řezů procházejí vertikální osou zubu ve smyslu mesio-distálním a vestibulo-linguálním. Mezi těmito rovinami je možno přepínat pomocí tlačítek v dolní části obrazovky.

Odchýlení od axiální osy je možné také pomocí posuvníku. Na 2D obrysu vzorové preparace lze vyznačit kontrolní body, ke kterým budou měřeny odchylky vzdáleností stejně definovaných kontrolních bodů na obrysu preparace studenta. To znamená, že v konkrétních místech je porovnán rozdíl mezi vzorem a prací studenta a dále hloubka

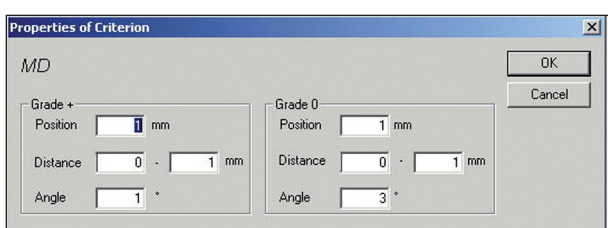

**Obr. 2.** Kovový model. **Obr. 4.** Stanovení kritérií.

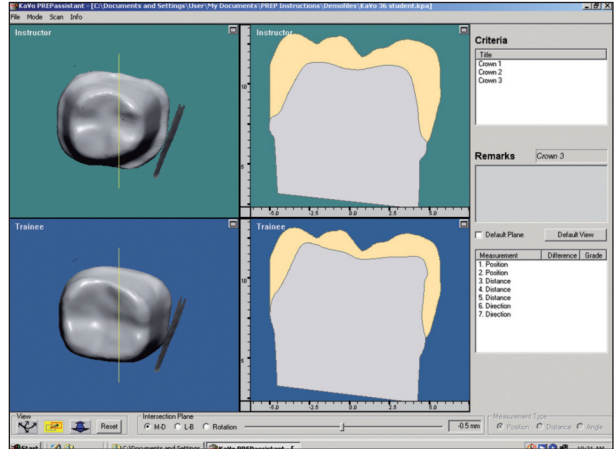

**Obr. 3.** Zařazení preparace do kategorie. **Obr. 5.** Hlavní okno s 3D a 2D grafickými oddíly.

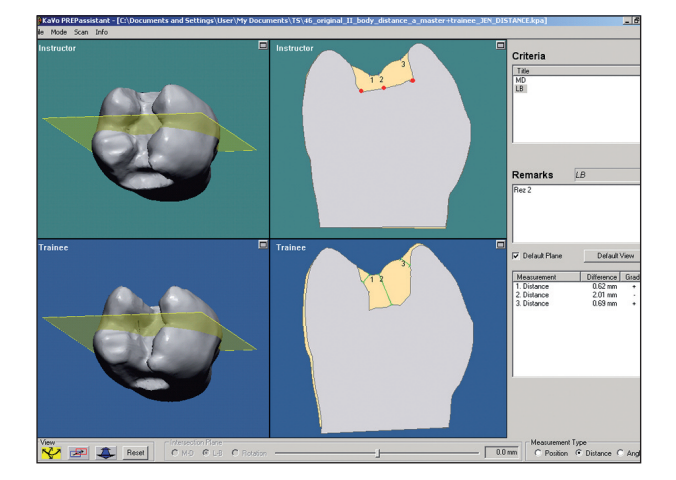

**Obr. 6.** Hodnocení pomocí distance zvolených bodů (pro názornost zvýrazněny červeně) od okraje preparace k povrchu zubu. Rozdíl této vzdálenosti mezi vzorem a posuzovaným zubem je vypsán v pravém dolním rohu okna. Ale pozor! Relevantní hodnota je pouze vzdálenost č. 2. Vzdálenosti 1 a 3 jsou měřeny k jinému bodu než byl původní záměr (rohy kavity). Software pravděpodobně vybral nejbližší bod, který se blíží prostorovému umístění bodu zvoleného.

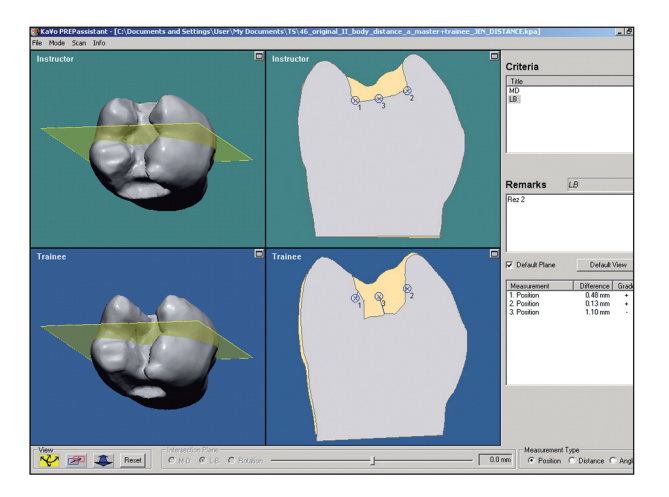

**Obr. 7.** Hodnocení pomocí rozdílu pozice bodů na okraji vzorové a zkoumané preparace. Pozor, i zde lze brát v úvahu pouze střední bod (č. 3). Z tabulky hodnocení jinak vychází, že v bodech 1 a 2 je jen malý rozdíl, což neodpovídá skutečnosti.

preparace od povrchu zubu (obr. 6, obr. 7). Obdobným způsobem je možno na vzorové preparaci vyznačit tečny, jejichž úhlová odchylka (obr. 8) bude porovnávána s tečnou ve stejném místě na hodnoceném zubu. Ve výsledku se zobrazí odchylka referenčních bodů a úhlových stupňů a preparace je v daných kritériích zhodnocena. Hodnocení probíhá ve třech stupních, kterým odpovídají značky " +, o, - ". Značka "+" znamená optimální rozdíl, "o" je uspokojivý rozdíl a "-" upozorňuje na preparaci mimo toleranci. Kritéria tolerance jsou do softwaru zadána pedagogem.

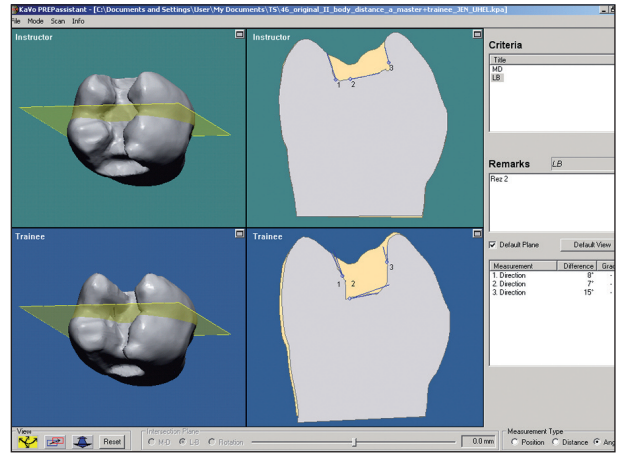

**Obr. 8.** Hodnocení sklonu vypreparovaných stěn.

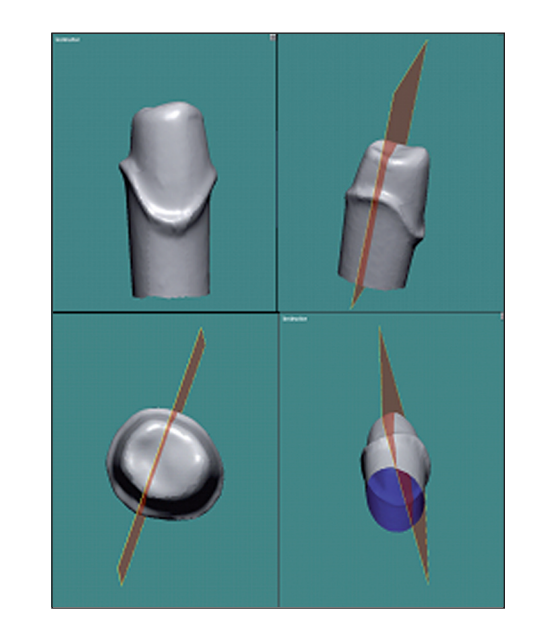

**Obr. 9.** Modelem lze plynule otáčet.

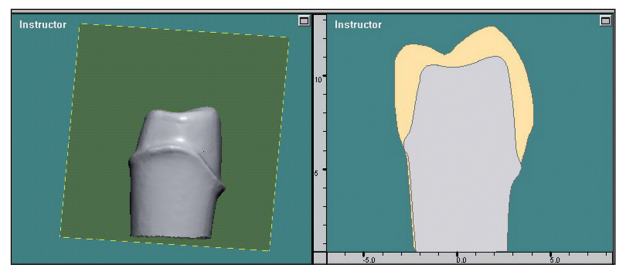

**Obr. 10.** Promítnutí řezu ve 3D oddílu do oddílu 2D. Zde je patrné množství odbroušeného materiálu.

Ve druhých dvou oddílech jsou umístěny 3D projekce srovnávaných preparací. Velikost obrazů lze podle potřeby měnit, a tak prozkoumat i drobnější nerovnosti kavity, modelem lze otáčet (obr. 9) a prohlížet jej ze všech stran. Další funkcí je proložení a posun roviny, které odpovídá řez (obr. 10) znázorněný v oddílu 2D.

## **DISKUSE**

KaVo PREPassistant je ideální pro skenování protetických pilířů a preparací pro inlayové systémy. Může být použit též pro hodnocení preparací v záchovné stomatologii. Jelikož je však metoda založena na odrazu světelných paprsků, setkáváme se zde s problémem správného zobrazení pod-

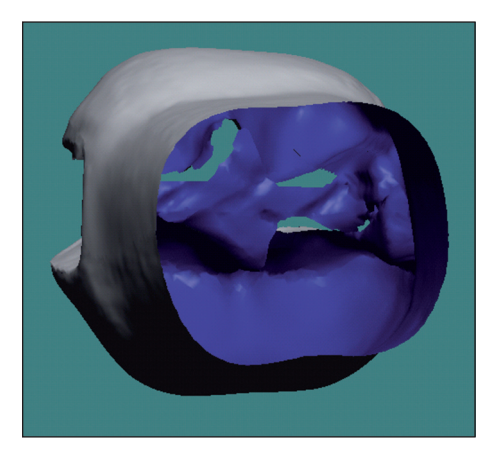

Obr. 11. Pohled "od apexu".

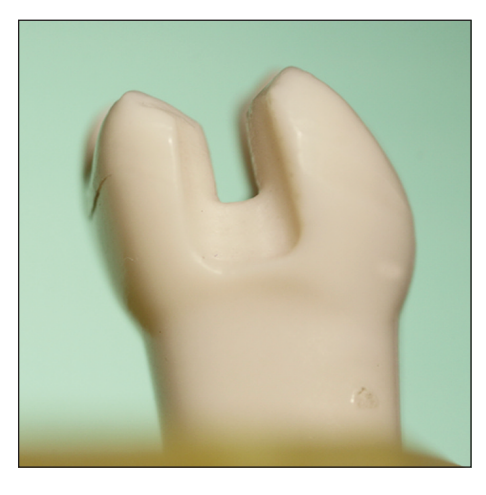

**Obr. 12a.** Zub 36 - MD pohled.

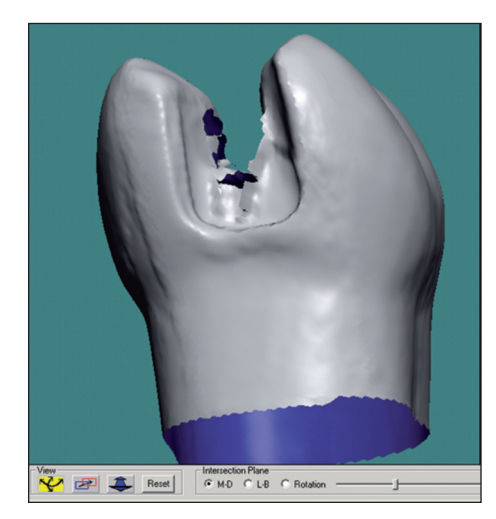

**Obr. 12b.** Artefakt - roztřepení okraje.

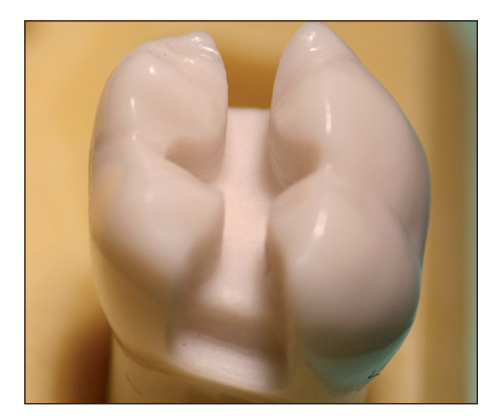

**Obr. 13a.** Zub 36 - MO pohled.

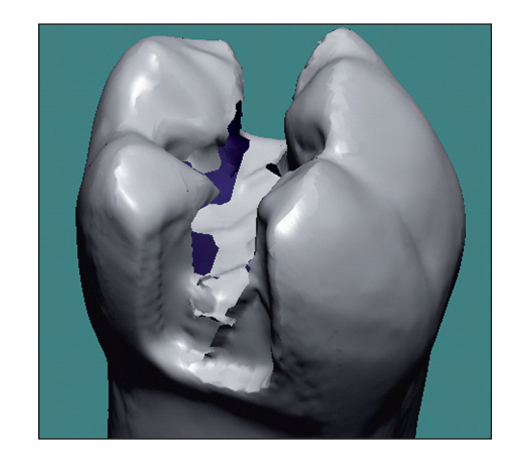

**Obr. 13b.** Artefakt - neoskenovaná místa.

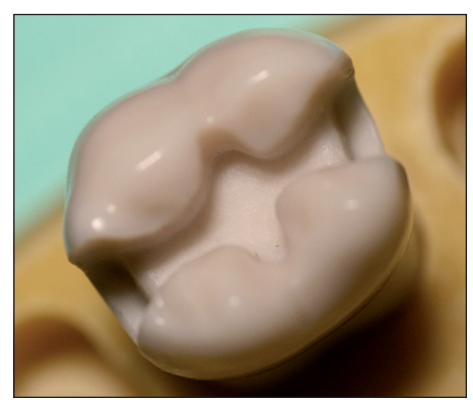

**Obr. 14a.** Pohled z okluze.

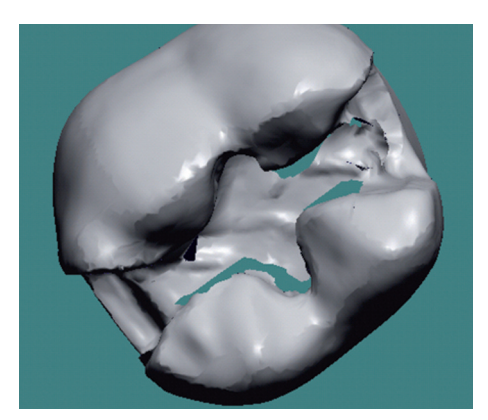

**Obr. 14b.** Artefakt - prominence na pulpální stěně.

sekřivých prostor a hlubších úzkých kavit. Do těchto míst paprsky neproniknou ani díky schopnosti skeneru modelem otáčet. V důsledku toho vznikne na výsledném 3D zobrazení artefakt tato místa se znázorní jako průhledný (podle podkladu modrý, zelený) otvor (obr. 11, 13b, 14b). Artefakty můžeme porovnat s fotografiemi stejného zubu (obr. 12a – 14b) pořízenými fotoaparátem Canon EOS 400D s objektivem Sigma 105/2,8 EX DG MACRO.

čet a prohlížet ze všech stran, získává lepší prostorovou představu o své preparaci, než by mu umožnila pouhá makrofotografie. Hodnocení pomocí nastavených kritérií nelze dogmaticky považovat za objektivní. Subjektivně je třeba zhodnotit, zda jsou vhodně nastaveny kontrolní body a software tak srovnává navzájem si odpovídající údaje.

#### **LITERATURA**

1. KaVo PREPassistant Instruction.

Ze zkušeností se systémem KaVo PREPassistant vyplývá, že je vhodný hlavně k hodnocení preparací bez podsekřivých míst, tzn. pro protetické pilíře, v záchovné stomatologii na adhezivní preparace. Skenování složitějších kavit je možné také s přihlédnutím na možné nepřesnosti v reprodukci. Student, který si může zvětšeným obrazem otá-

**ZÁVĚR**

*MUDr. Tomáš Sojka Stomatologická klinika LF MU a FN u sv. Anny Pekařská 53 656 91 Brno e-mail: tomixo@seznam.cz* stoma+pzl\_5\_2008:maketa - radiologie 22.9.2008 11:45 Stránka 71 proLékaře.cz | 24.7.2024

# **Nakladatelské a tiskové středisko České lékařské spol. J. E. Purkyně**

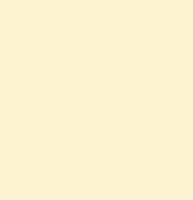

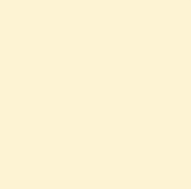

**Nabízíme odborným společnostem, spolkům lékařů, nemocnicím, vysokým školám a dalším organizacím tisk publikací, kongresových sborníků, oznámení, pozvánek atd. za zvýhodněné ceny. Požadavky a žádosti o informace zasílejte na e-mailovou adresu: ntsinzerce@cls.cz**

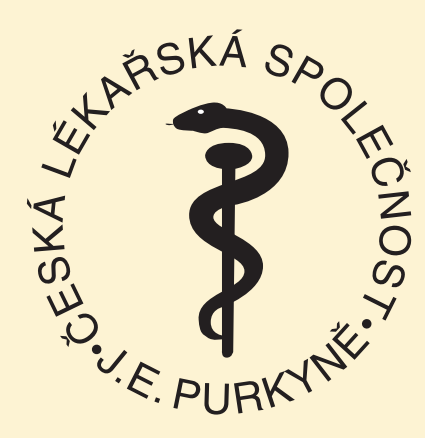

**Kontakt: Lékařský dům Sokolská 31 Praha 2 telefon: 224 266 208 222 266 253 fax: 224 266 265 e-mail: ntsinzerce@cls.cz www.cls.cz**

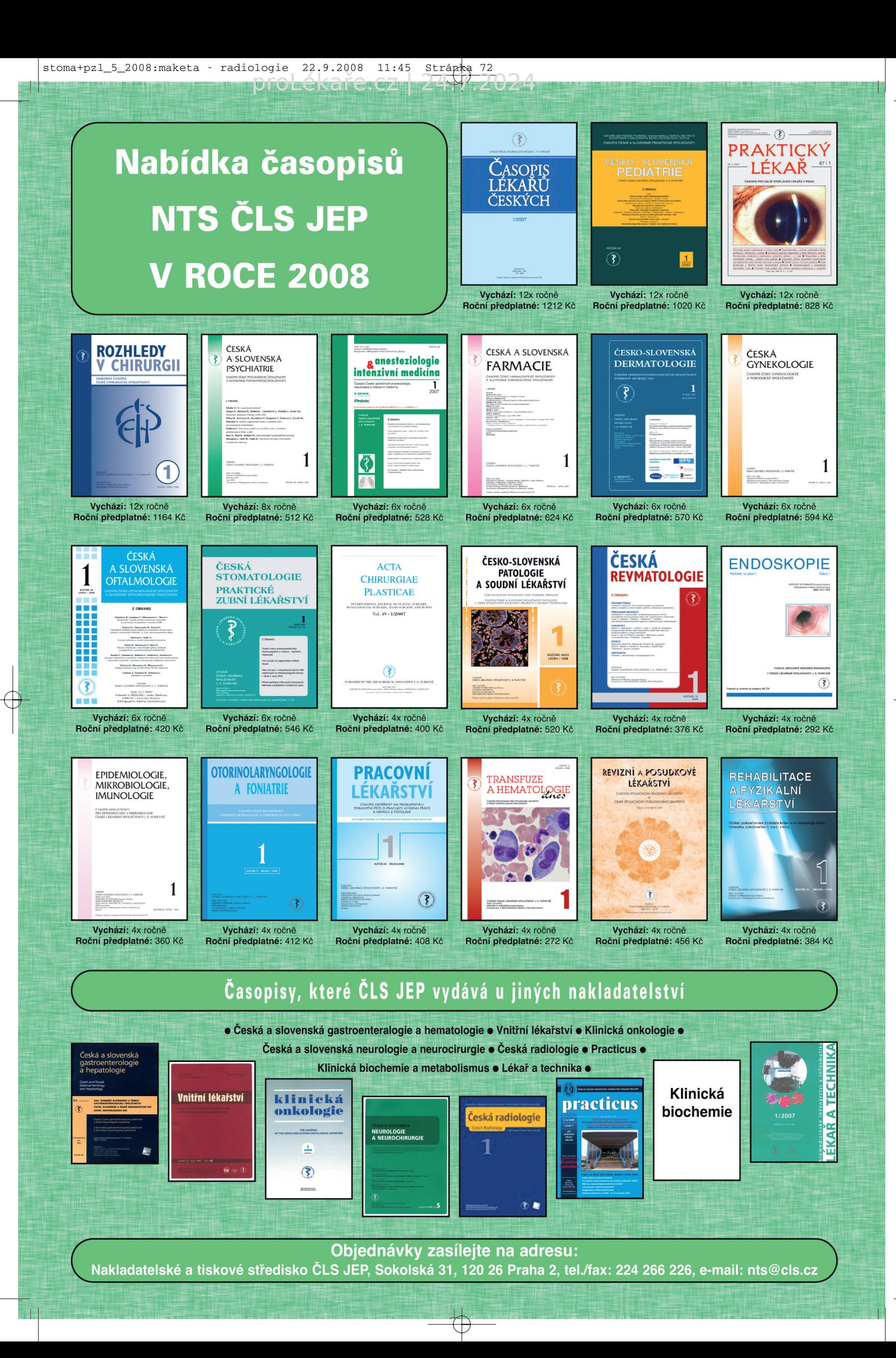